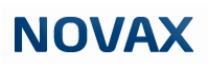

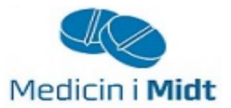

## Medicin i Midt

Rapport i NOVAX

Rapoortgeneratoren anvendes for at kunne udskrive lister over patienter som får en given medicin.

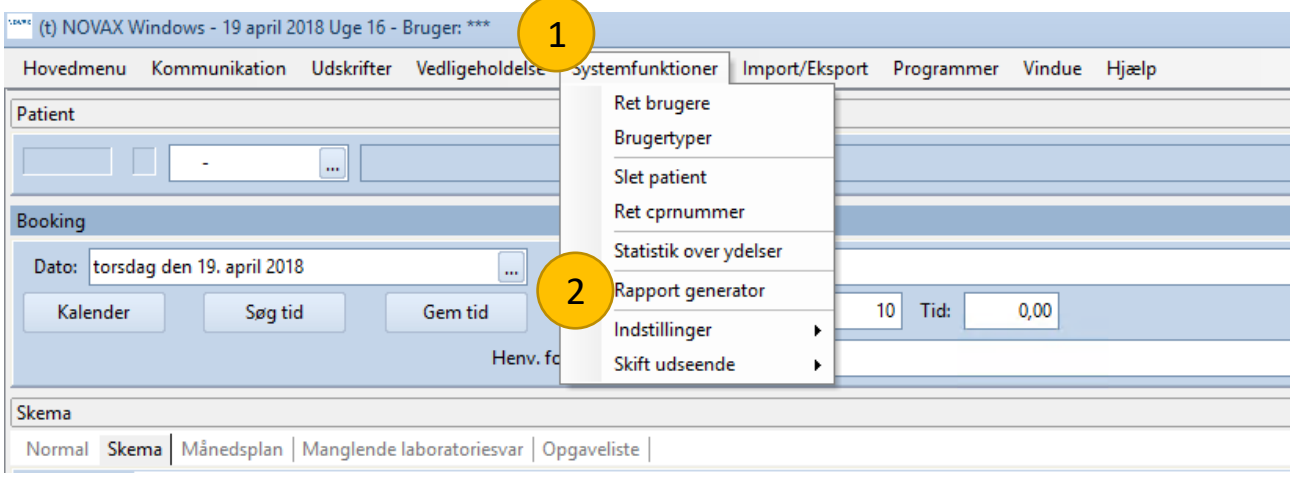

Rapportgeneratoren findes under Systemfunktioner (1) og dernæst Rapport generator (2)

Når rapportgeneratoren er åben, vælges Hovedfil: Recepter ved at trykke på pilen til højre (3)

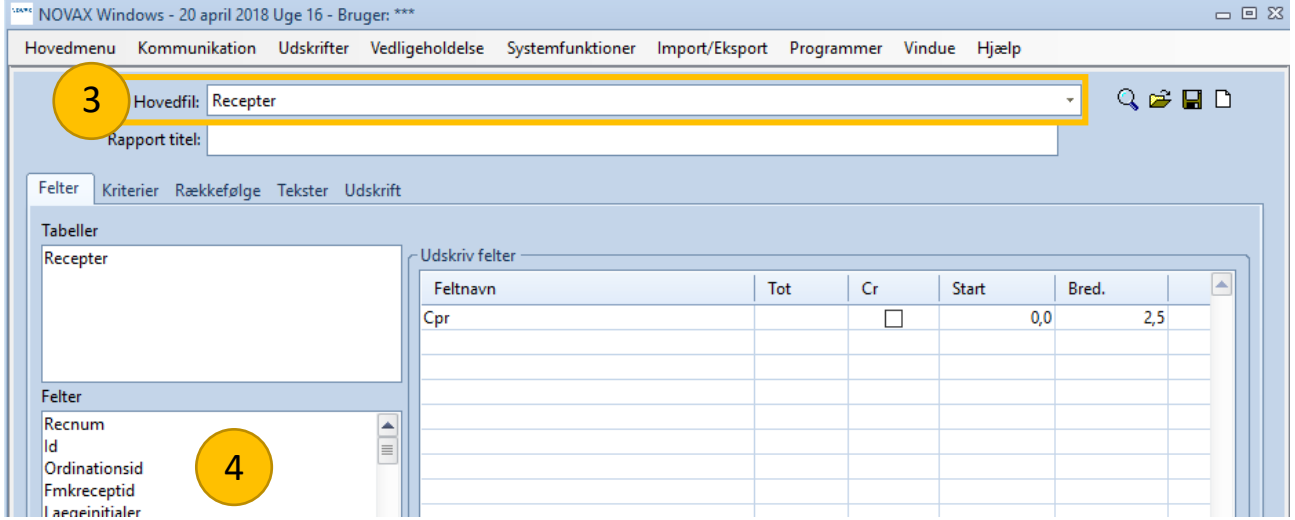

Fanen Felter: Her vælges hvad rapportgeneratoren skal ende med at udskrive

Cpr-nr. vælges ved at markere linjen Cpr i den nederste liste (4) og trykke Enter ↵.

# **NOVAX**

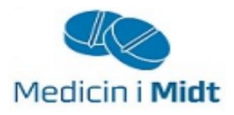

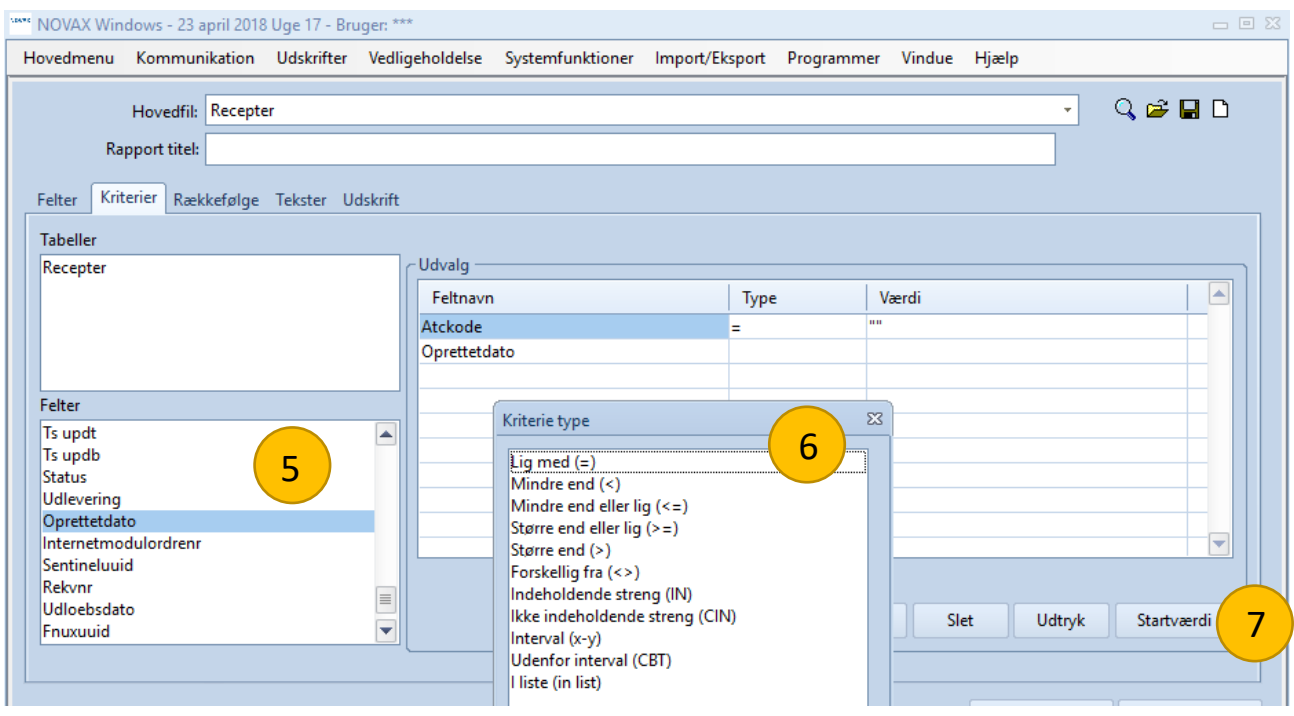

Fanen Kriterier: Her vælges de kriterier som skal sættes op for udvælgelsen af patienter.

I listen (5) vælges nedenstående ligeledes ved at trykke Enter ↵:

- Atckode, ved kriterietype (6) vælges Lig med (=)
- Oprettet dato, ved kriterietype (6) vælges Interval (x-y)

Når kriterierne er valgt, sættes værdierne. Dette gøres ved at trykke på knappen startværdi (7)

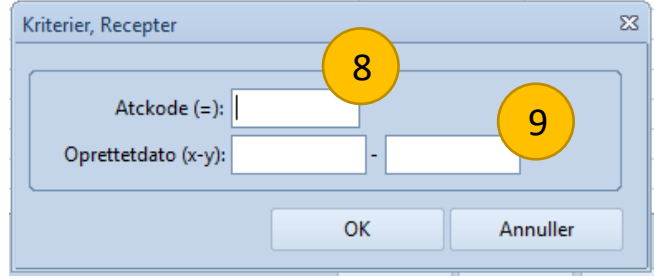

Værdierne, som skal stå i felterne Atckode (8) og Oprettetdato (9) varierer alt efter hvilken pakke der skal fremsøges patienter til. Se side 3.

Ved yderligere spørgsmål kontakt regionens datakonsulenter eller klinikkens systemhus

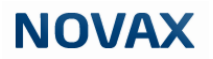

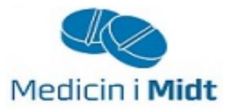

For at udskrive rapporten vælges fanen Udskrift (10) og dernæst knappen Kør (11). Derved bliver rapporten vist i pdf-format.

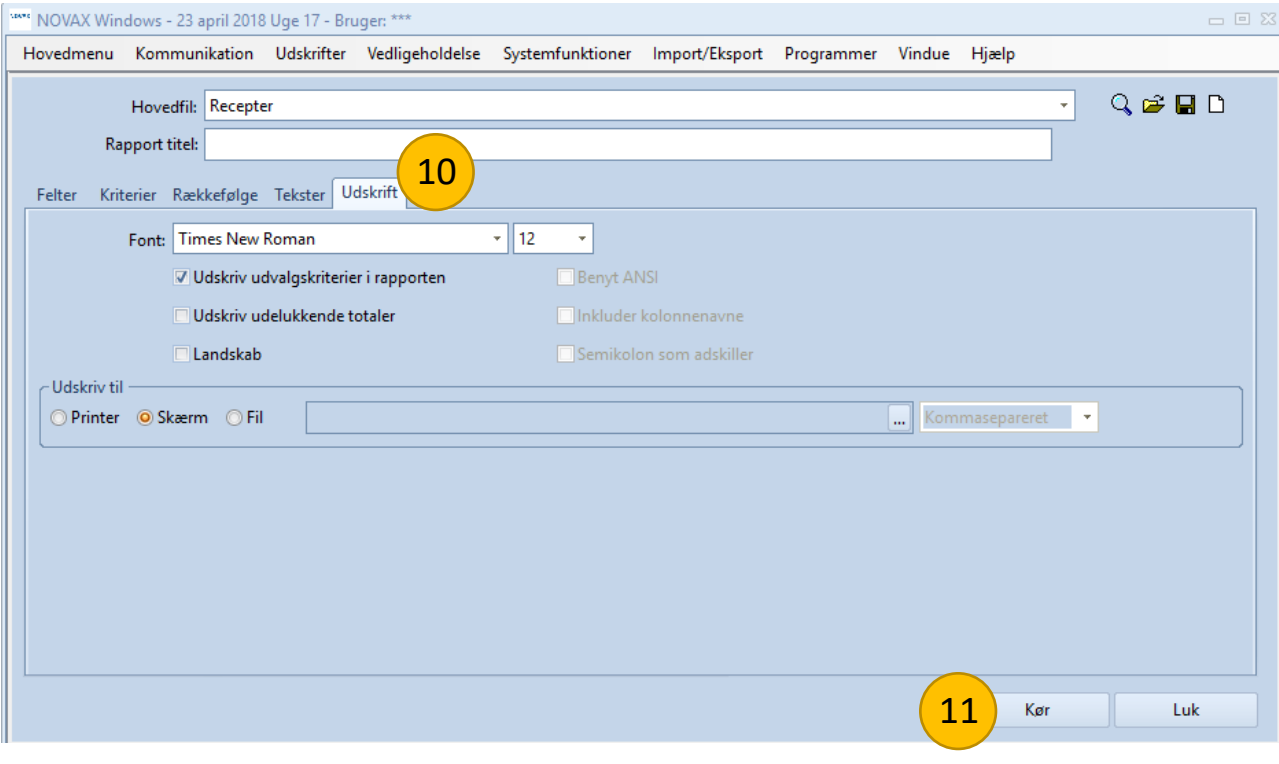

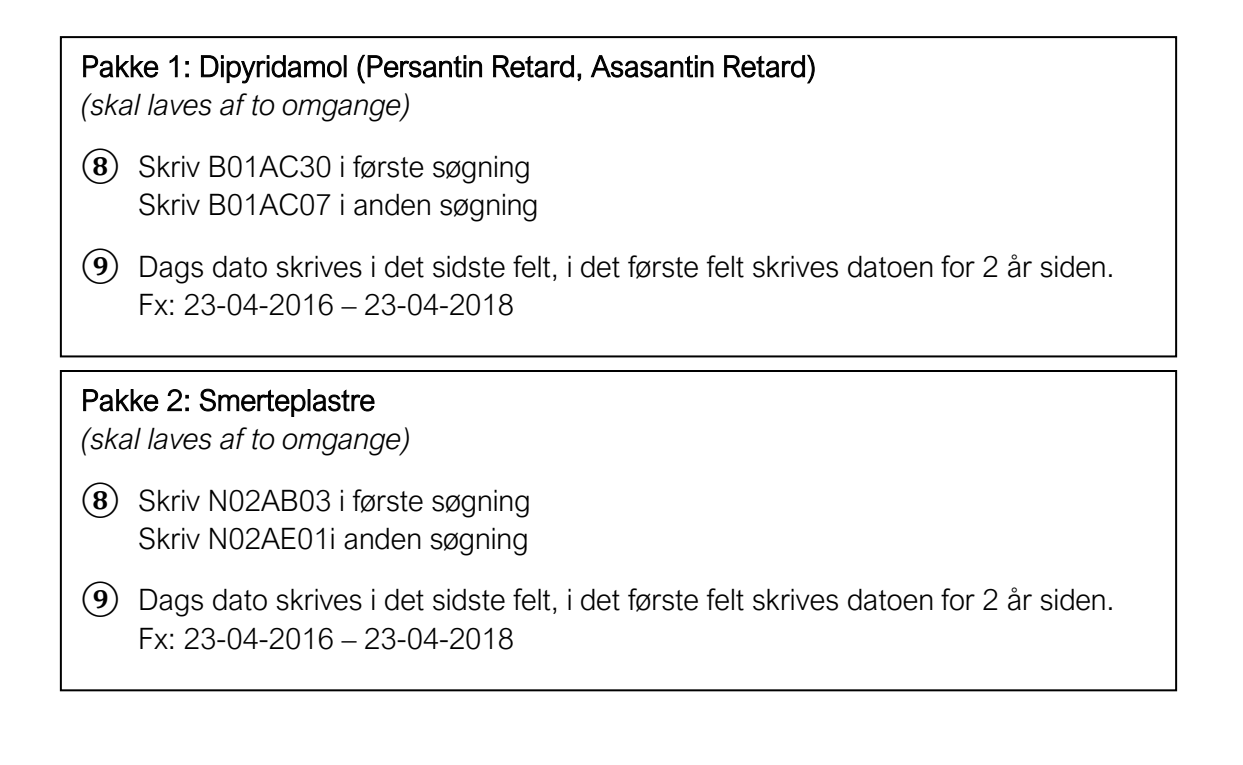

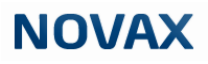

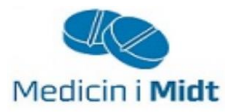

#### Pakke 3: Protonpumpehæmmere (PPI)

- **⑧** Skriv A02BC
- **⑨** Dags dato skrives i det sidste felt, i det første felt skrives datoen for 2 år siden. Fx: 23-04-2016 – 23-04-2018

### Pakke 4: Lægemidler til behandling af overaktiv blæresyndrom

*(skal laves af to omgange)*

- **⑧** Skriv G04BD i første søgning Skriv G04BD12 i anden søgning
- **⑨** Dags dato skrives i det sidste felt, i det første felt skrives datoen for 2 år siden. Fx: 23-04-2016 – 23-04-2018

#### Pakke 5: Hurtigtvirkende opioider

- **⑧** Skriv N02A
- **⑨** Dags dato skrives i det sidste felt, i det første felt skrives datoen for 2 år siden. Fx: 23-04-2016 – 23-04-2018

#### Pakke 6: Steroid til inhalation

*(skal laves af to omgange)*

- **⑧** Skriv R03BA i første søgning Skriv R03AK i anden søgning
- **⑨** Dags dato skrives i det sidste felt, i det første felt skrives datoen for 2 år siden. Fx: 23-04-2016 – 23-04-2018

#### Pakke 7: Antidepressiva

*(skal laves af to omgange)*

- **⑧** Skriv N06AB i første søgning Skriv N06AX i anden søgning
- **⑨** Dags dato skrives i det sidste felt, i det første felt skrives datoen for 2 år siden. Fx: 23-04-2016 – 23-04-2018

#### Pakke 8: NSAID

- **⑧** Skriv M01A
- **⑨** Dags dato skrives i det sidste felt, i det første felt skrives datoen for 2 år siden. Fx: 23-04-2016 – 23-04-2018